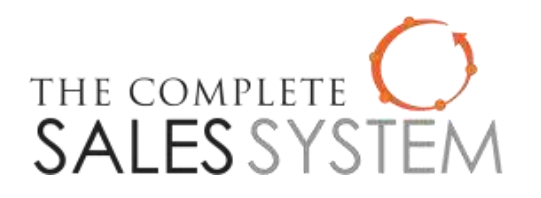

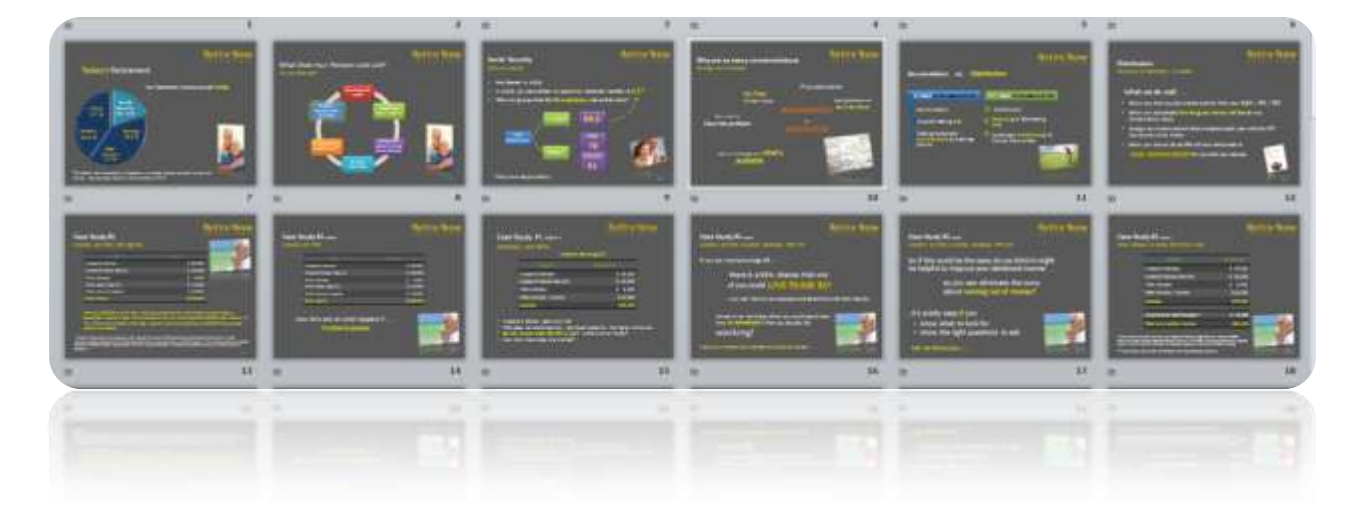

# Retire Now Seminar FORMS AND PROCEDURES

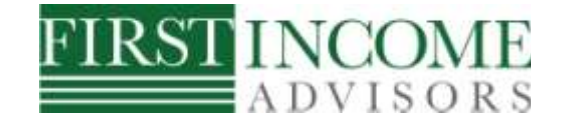

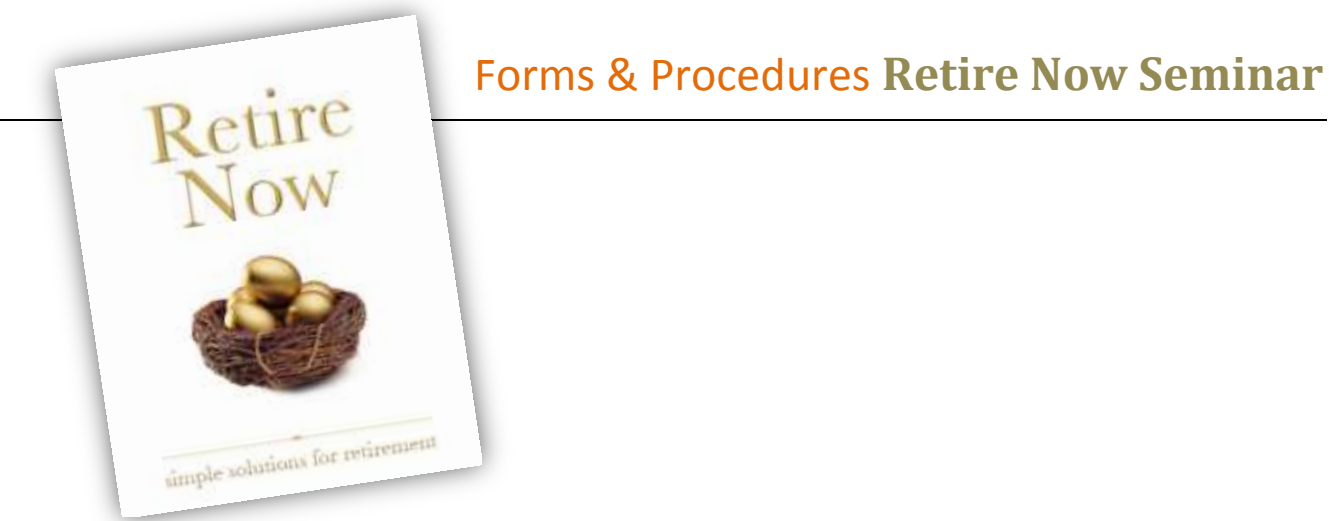

### **CONTENTS**

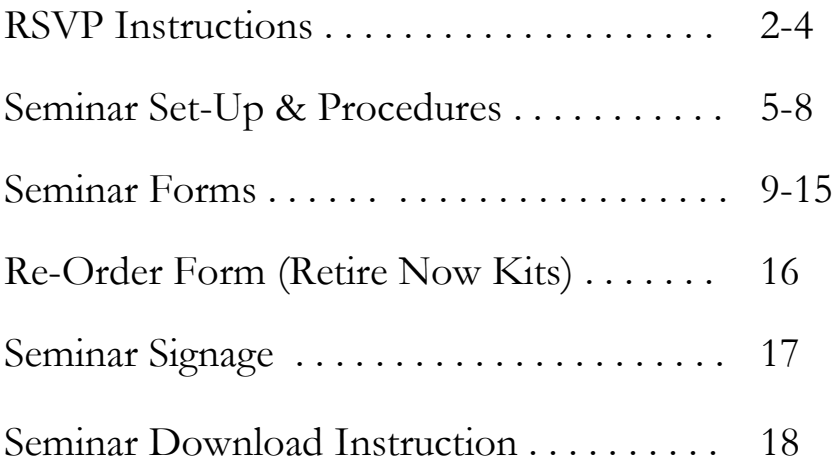

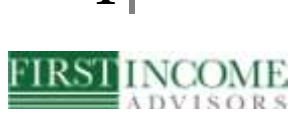

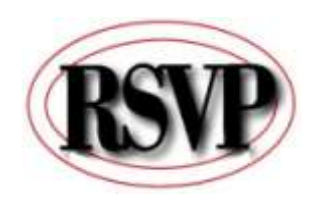

RSVP GUIDELINES & INSTRUCTIONS (for the Receptionist)

### **TAKING THE RESERVATION**

- 1)The first question to ask when anyone calls regarding an event is their last name, confirm the spelling with the caller ID. To complete any reservation you must have their name, spouse name, address & phone number.
- 2)The second question to ask is how did you find out about our event (or us)? If it was through an ad, ask them where they saw the ad. If through referral, get the name of the person that referred. If they got something in the mail, ask about the invitation (was it recent, was it a postcard, invitation style, etc.). Enter this in ACT in the *Referred By* section.
- 3)You might also ask for date of birth, we are just looking to see that the person attending is 45yrs or older so that the seminar will benefit them, it is for people that are retired or nearing retirement only.

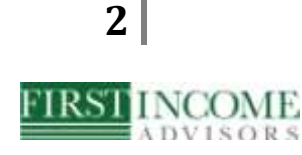

4)Confirm that this is their first seminar with you.

#### **GENERAL INSTRUCTIONS**

- 1) Single ladies are not encouraged/permitted to bring their friends to a seminar, we have found that doing so does not produce a prospect or an appointment – just an entertaining social hour and free meal. They should come alone or with a family member who is at least 40.
- 2) Existing clients can come to as many seminars as they want and they can always bring friends/referrals. That has almost always resulted in either a new customer or a lot of good will.
- 3) New prospects cannot bring family or friends to our seminars (unless it's a husband or wife). However, if you feel they are really interested, they can come on different days but not together.
- 4) The seminars are for the person(s) /household that received the invitation ONLY.
- 5) Seminars cannot hold more than 40 people total.
- 6) Anyone wanting to come to a seminar must have NEVER been to one in the past, unless it's a current client.
- 7) If someone calls & asks to be removed from the mailings, please

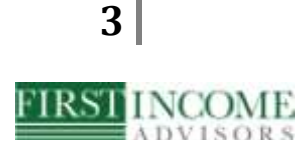

email your database person their information to add them to ACT as an X-prospect.

#### **CONFIRMING THE RESERVATION**

- 1) When confirming the seminar 1-2 days before the event, make sure to tell them how many seats you have reserved for them, so they are clear that they cannot bring a guest without an approved reservation.
- 2) Create the appointment calendar for the seminar showing Advisor availability 4-6 weeks out . [Do not overbook  $1<sup>st</sup>$ ,  $2<sup>nd</sup>$ , or  $3<sup>rd</sup>$ appointments or reviews with Clients. ]

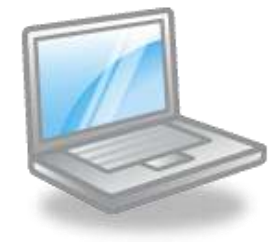

## **SEMINAR SET-UP AND PROCEDURE GUIDELINES**

#### **ARRIVAL AND SET UP** *(assumes a 6:30 p.m. start time)*

- 1) At 6:00 p.m. (or earlier) A designated person (usually your appointment person) arrives and sets up the room.
	- a. Set up the seminar on the laptop
	- b. Make sure it is properly connected to the projector (test to make sure)
	- c. Set up the check-in table. Set out marketing materials on an adjacent table (brochures, magazines, business cards, etc)
	- d. Set up banners and posters
	- e. Confirm your dinner arrangements with the designated wait staff member
- 2) At 6:15 p.m. Your appointment person is staged at the check-in table for early arrivals.
- 3) Each couple is provided 1 Seminar Data Form and a pen.

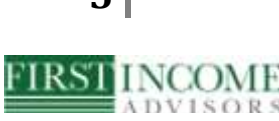

4) Room is set up according to how many are planning to come (i.e. 7 round tables of 6)

#### **DURING THE SEMINAR** *(6:30 thru serving of dinner)*

- 1) Seminar begins at 6:45 NO LATER
- 2) Appointment Person waits outside the room for latecomers. To avoid distraction and provide courtesy to those who arrived on time, do not allow people to come in past 7:00 p.m.
- 3) Seminar presenter (Advisor) is introduced by another staff member before seminar starts.
- 4) Seminar should end by 7:30 or 7:45
- 5) At the end of the seminar, Advisor asks everyone to complete their seminar data forms BEFORE dinner is served and someone (your appointment person) will come around to collect them.
- 6) Appointment Person goes to each table to collect forms before dinner is served.
- 7) Dinner is served

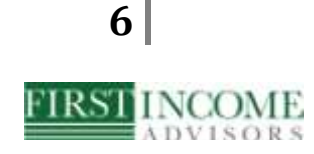

#### **APPOINTMENT SETTING** *(shortly before or during dessert)*

- 1) Recall in your Seminar script that we suggest the Advisor does not take questions in the middle of the presentation, so when dessert is on its way out or is already out, Advisor and another designated staff member goes around to each table to take questions. Appointment person follows or is easily accessible with 5-6 weeks of calendar openings.
- 2) Appointment person can also go to each table and say" Thank you all for coming, was there anyone at this table who checked yes on their data form and would like an appointment with \_\_\_\_\_\_\_\_\_\_"
- 3) It is very important that your appointment person is trained to set appointments from each table before anyone has the chance to leave.
- 4) If they make an appointment they get a  $1<sup>st</sup>$  appointment folder (preferably the Retire Now Kit) which has a financial data form and 1<sup>st</sup> appointment letter.
- 5) The appointment person is to move fast, not answer financial questions, and make sure the whole room is seen before they get the chance to leave. It's much harder to get the appointment on the phone the next day.

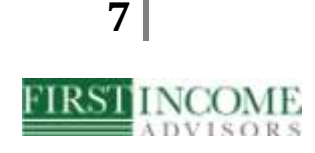

#### **FOLLOW-UP**

1) When the appointment person gets back to the office, she/he enters all the appointments and customer information in ACT (or other database you use) and sends out the 1<sup>st</sup> appointment letters (if one was not provided to them at the seminar) and an email to those who made appointments. If someone is going to cancel, you want to know asap, which is why you are thorough with your confirmation communications.

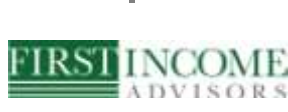

# SEMINAR FORMS

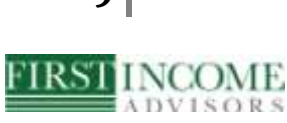

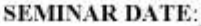

#### **RETIREMENT PLANNING SEMINAR**

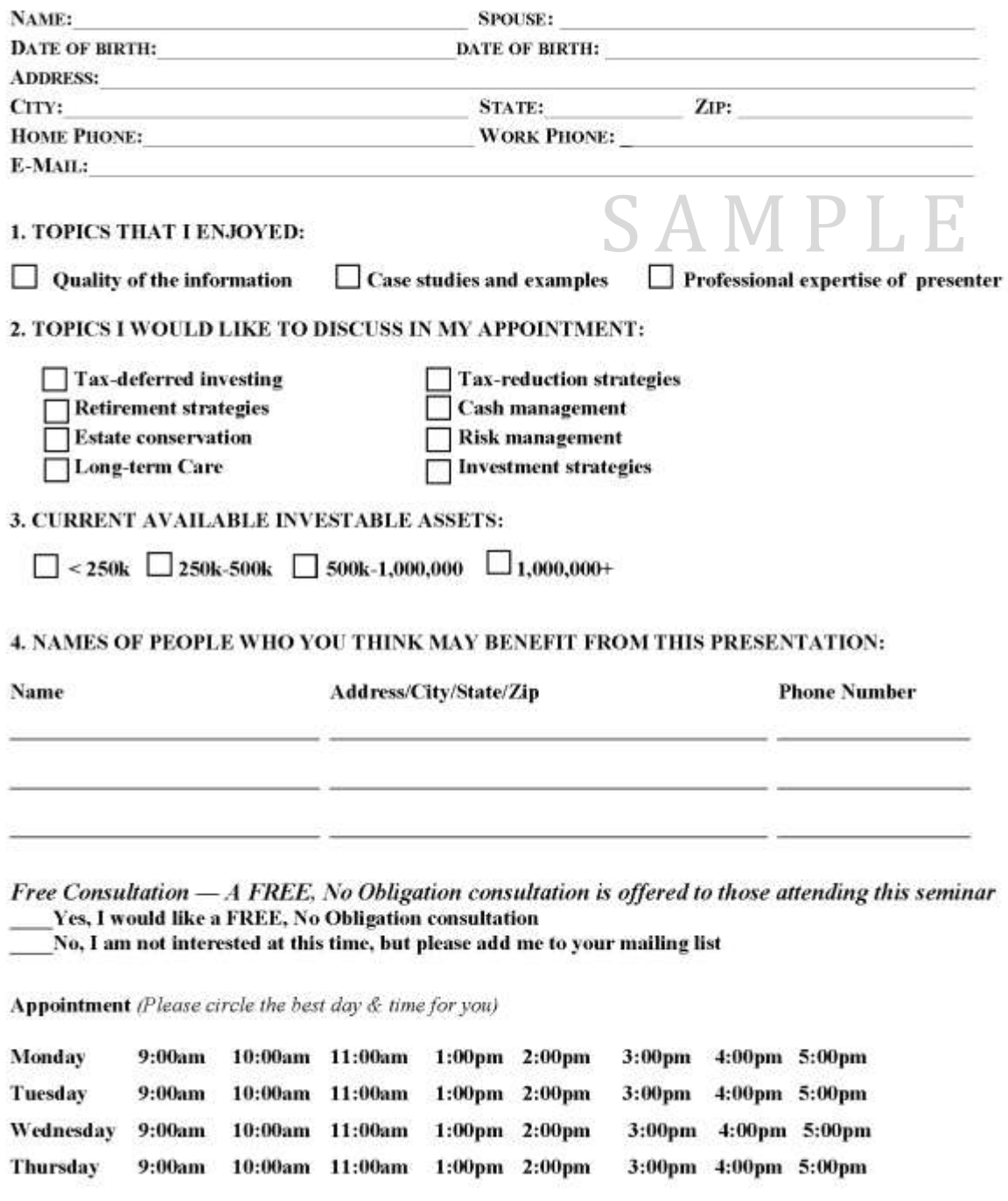

*Insert Broker Dealer, Memberships , Registrations etc. here.*

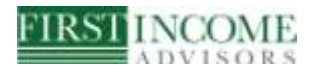

All About Retirement<br>Retirement Planning Services, Ruth Chris, Annapolis

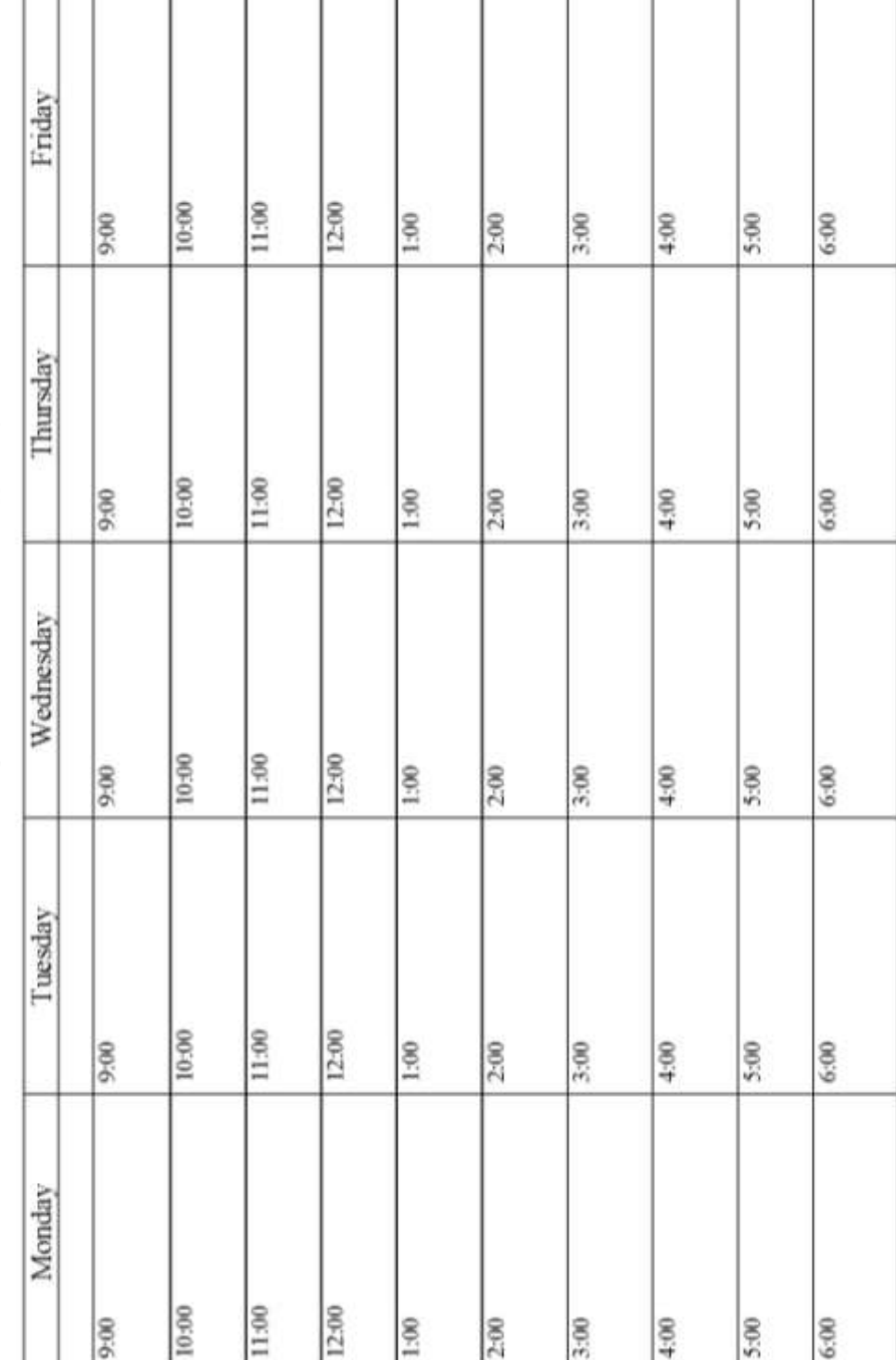

#### SEMINAR CALENDAR

**IRSI INCOME** 

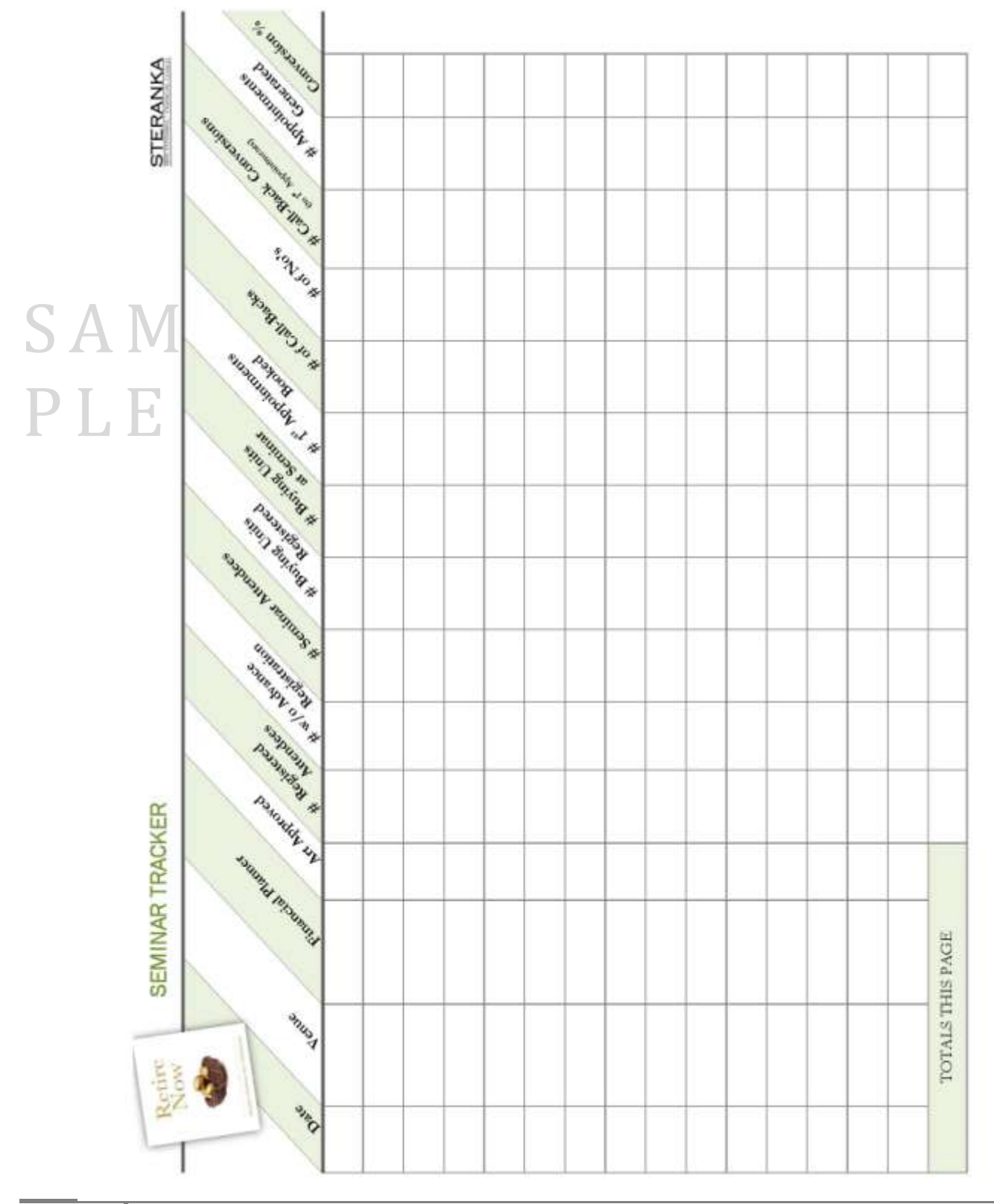

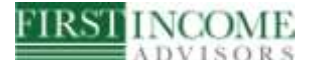

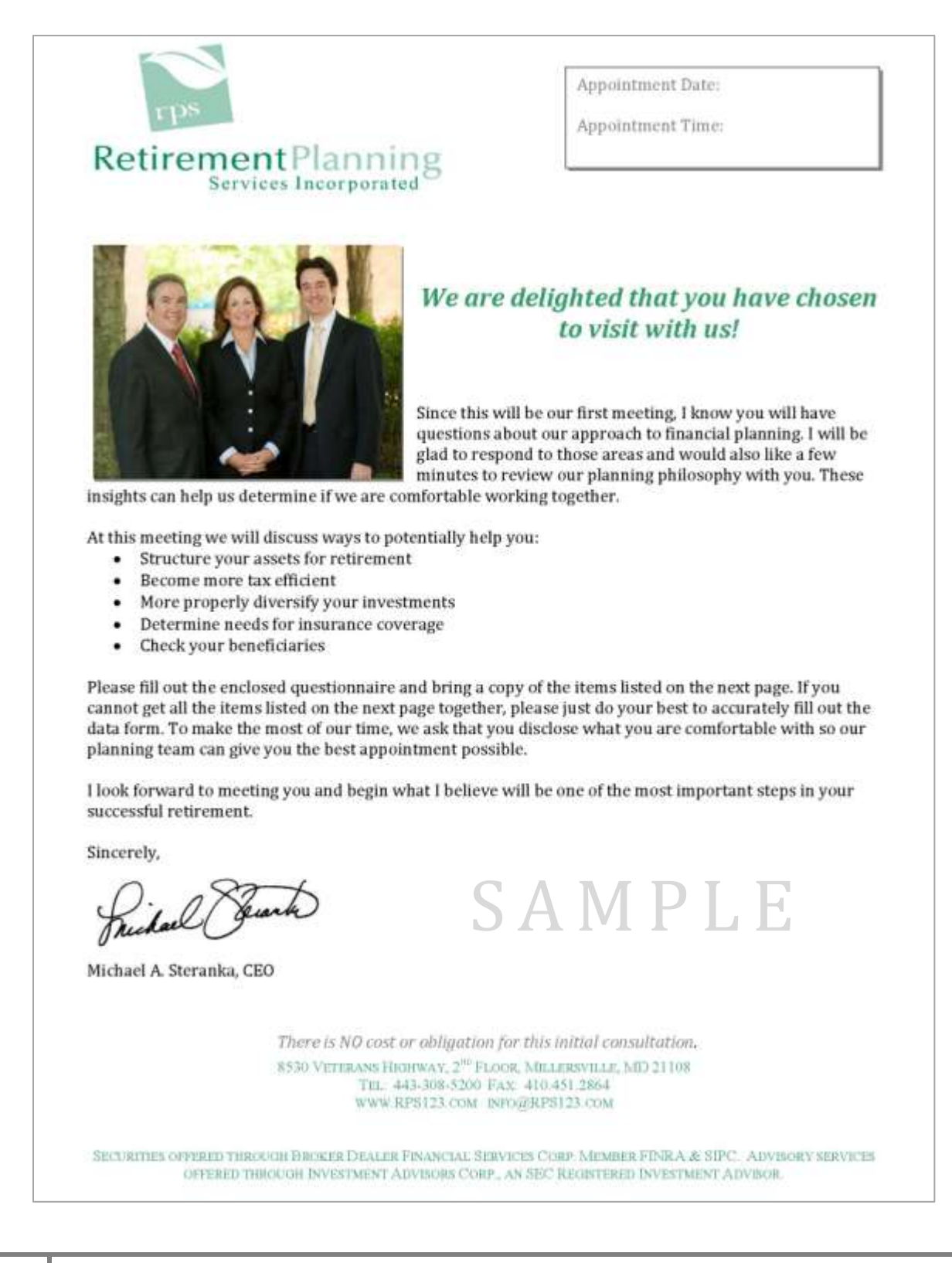

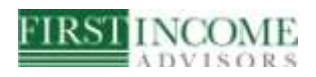

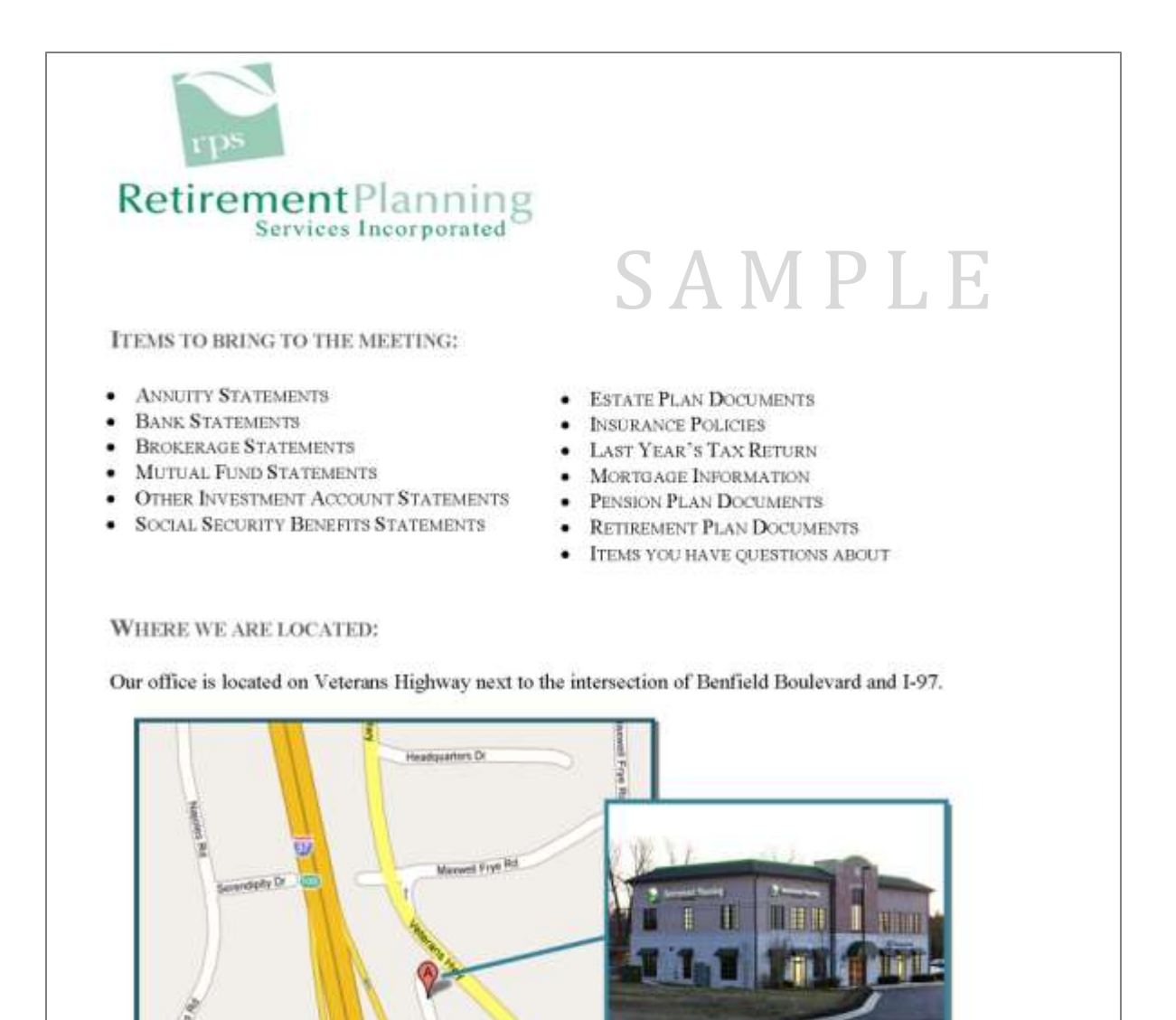

8530 VETERANS HIGHWAY, 2<sup>00</sup> FLOOR, MILLERSVILLE, MD 21108 TEL: 443-308-5200 FAX: 410.451.2864 WWW.RPS123.COM INFO@RPS123.COM

rifield Blue

ω

Juin Bird

**lentield BNO** 

SECURITIES OFFERED THROUGH BROKER DEALER FINANCIAL SERVICES CORP MEMBER FINRA & SIPC ADVISORY SERVICES OFFERED THROUGH INVESTMENT ADVISORS CORP., AN SEC REGISTERED INVESTMENT ADVISOR.

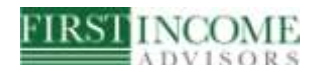

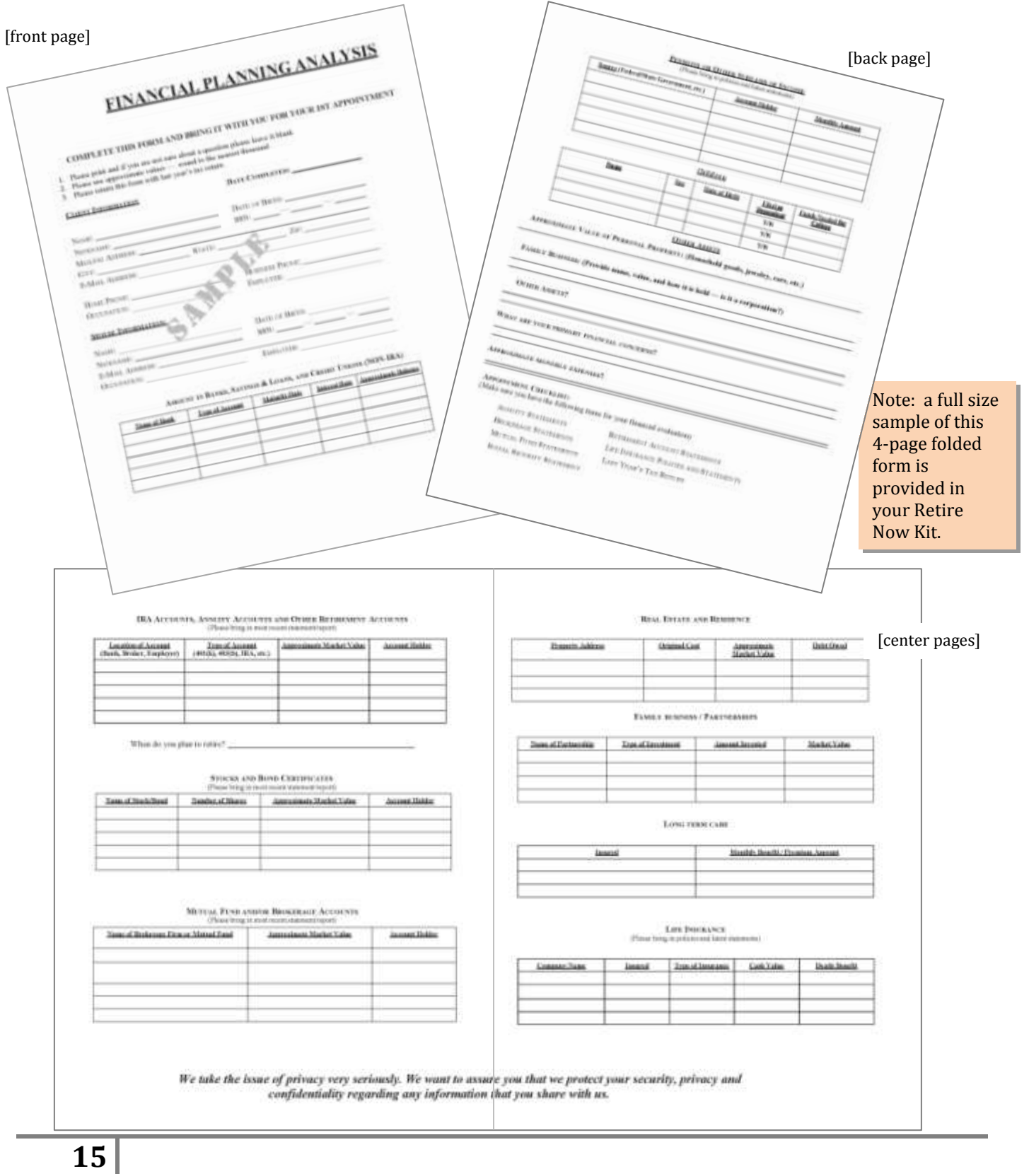

**FIRSI INCOME** 

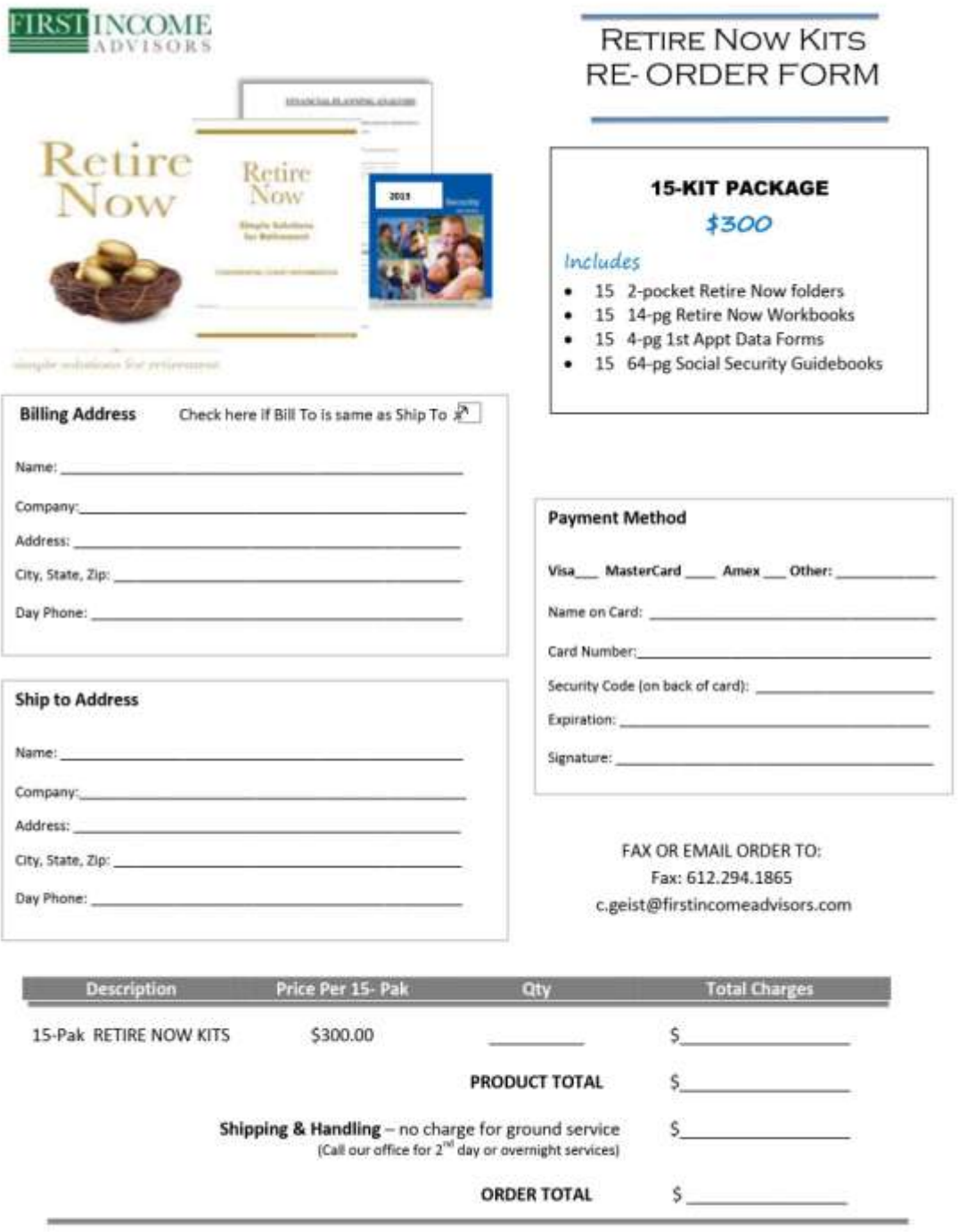

First Income Advisors 6400 Flying Cloud Drive, Suite 212, Eden Prairie, MN 55344

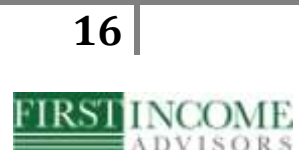

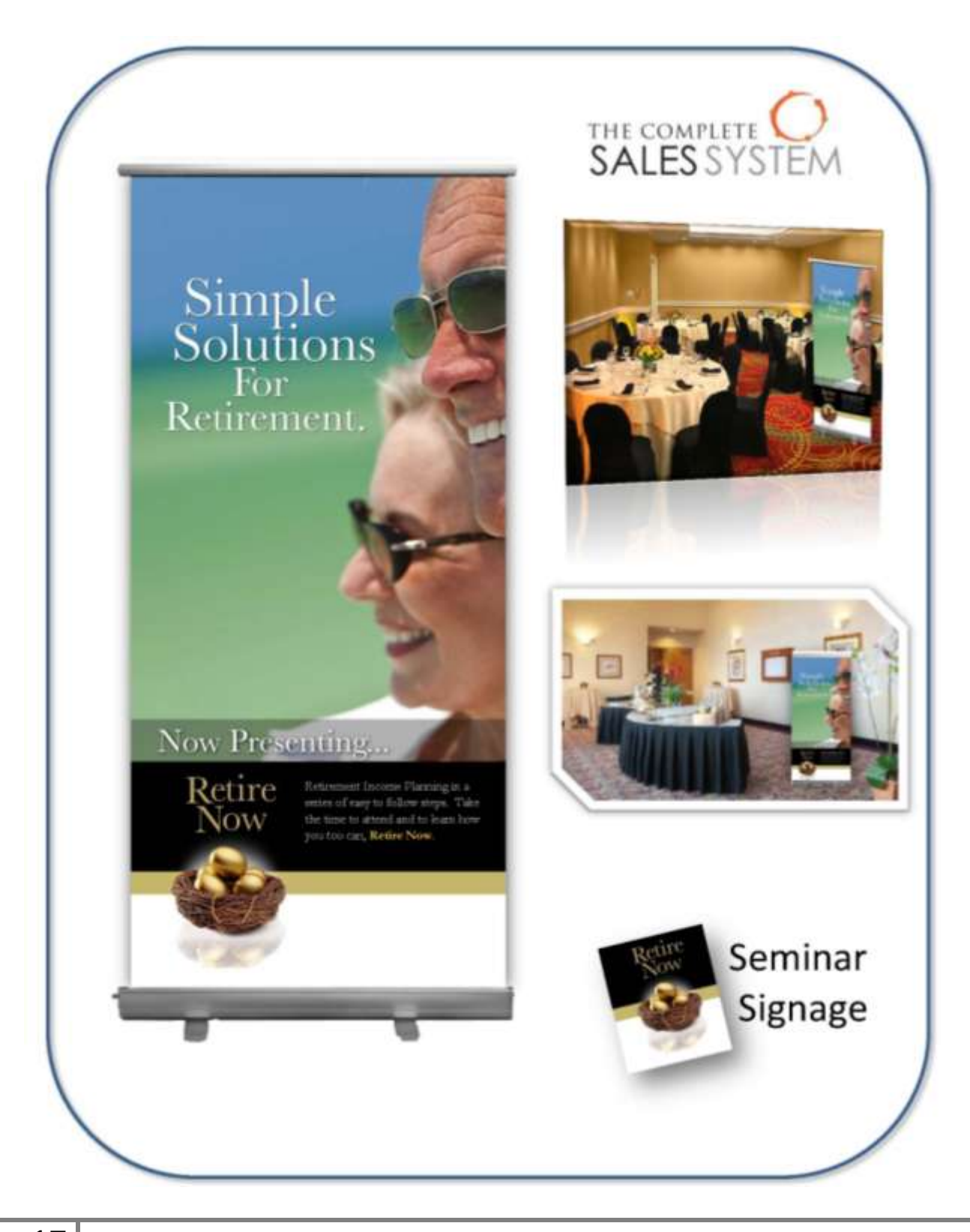

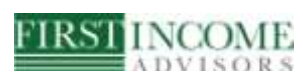

#### **Download Instructions for your Seminar**

You will receive an email with a YouSendit Link.

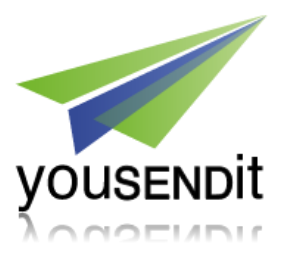

Click on the Link to start the download.

After downloading the .zip archive from YouSendIt, please follow these steps to display the presentation:

- 1. Navigate to the directory where you saved the .zip archive.
- 2. Click the .zip file and select "Extract All…"
- 3. Double click "<presentationname>.exe" to launch presentation.
- 4. Navigate presentation by using the Page Up key to advance or Page Down key to reverse, or by clicking the left mouse button (to advance).

#### **Your password is: FIA**

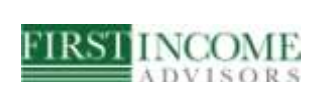